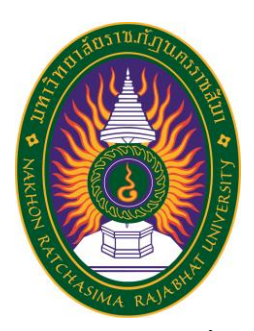

**รายงานวิจัยสหกิจศึกษา เรื่อง ระบบจัดเกบ็ รูปภาพ คลงัสินค้า โมดิฟายส์ ปฏิบัติงาน ณ บริษัท แป้งมันเอี่ยมเฮง อุตสาหกรรมจำกัด จำกัด**

**นายณัฐวัฒน์ ภูอ่าว รหัสประจำตัว 5940214107**

**รายงานนี้เป็นส่วนหนึ่งของการศึกษารายวิชาสหกิจศึกษา สาขาวิชาระบบสารสนเทศเพื่อการจัดการ คณะวิทยาศาสตร์และเทคโนโลยี ภาคการศึกษาที่2 ปีการศึกษา 2563 มหาวิทยาลัยราชภัฏนครราชสีมา**

**รายงานการปฏิบัติงานสหกิจศึกษา เรื่อง ระบบจัดเก็บรูปภาพ คลังสินค้า โมดิฟายส์ Product Storage Website**

**นายณัฐวัฒน์ ภูอ่าว รหัสประจำตัว 5940214107**

**ปฏิบัติงาน ณ บริษัท แป้งมันเอี่ยมเฮง อุตสาหกรรมจำกัด จำกัด เลขที่ 15 ม.12ตำบล กุดโบสถ์ อำเภอ เสิงสาง นครราชสีมา 30330 http://eiamheng.com/home/**

**ชื่อโครงงาน** ระบบจัดเก็บรูปภาพ คลังสินค้า โมดิฟายส์ Product Storage Website **ชื่อผู้จัดทำ** นายณัฐวัฒน์ ภูอ่าว **สาขาวิชา** ระบบสารสนเทศเพื่อการจัดการ **ที่ปรึกษา** อาจารย์วีรอร อุดมพันธ์ **ปีที่โครงงานเสร็จ** 2563

## **บทคัดย่อ**

โครงนี้มีวัตถุประสงค์เพื่อพัฒนาพัฒนา Product Storage Website มีวัตถุประสงค์ 1) เพื่อพัฒนาเว็ปไซต์ Product Storage Website 2) เพื่อปรับเปลี่ยนกระบวนการทำงานของแผนก คลังสินค้า โมดิฟายส์ให้มีความสะดวกรวดเร็วในการทำงานมากขึ้น

โดยมีขั้นตอนการดำเนินงาน ประกอบด้วย 1) การศึกษาและรวบรวมข้อมูล 2) การวิเคราะห์ และออกแบบระบบ 3) การพัฒนาระบบ 4) ทดสอบระบบ 5) การดูแลปรับปรุงระบบ

มีวิธีการพัฒนาโดยใช้ โปรแกรม Visual Studio Code และ ภาษาที่ใช้ในการการพัฒนาคือ ภาษา HTML CSS PHP โดยมีฐานข้อมูลที่ทางบริษัท แป้งมันเอี่นมเฮง อุตสาหกรรม จำกัด กำหนด มาให้

(โครงงานระบบสารสนเทศเพื่อการจัดการนี้มีจำนวนหน้าทั้งสิ้น 37 หน้า)

**Title** Warehouse image storage system for product storage websites **Author** Mr.Nuttawat Phuoaw **Program Field** Management information system **Advisor** Miss. Weeraorn Udompan **Finish Year** 2020

#### **Abstract**

 This project aims to develop and develop the Product Storage Website with the objective 1) to develop the Product Storage Website 2) to change the working process of the warehouse department to be more convenient and quick to work. The operation process consists of 1) Studying and collecting data 2) System analysis and design 3) System development 4) System testing 5) System maintenance

There is a development method using Visual Studio Code and the development language is HTML, CSS, PHP. The company has a database. Tapioca Starch Heng Heng Industrial Co., Ltd. assigned to

(Total 37 Pages)

## **กิตติกรรมประกาศ**

โครงงานฉบับนี้ สามารถดำเนินการสำเร็จลุล่วงได้เป็นอย่างดี เพราะสามารถทำได้ตาม วัตถุประสงค์ ผู้จัดทำ จึงใคร่ขอขอบพระคุณ นายกิตตินันท์ หรุ่นสูงเนิน และทีมงาน บริษัท แป้งมัน เอี่ยมเฮง อุตสาหกรรม จำกัด ทุกท่านที่กรุณาให้ความรู้และคำปรึกษาต่าง ๆ เกี่ยวกับแนวทางการ พัฒนาระบบงานและคำแนะนำเกี่ยวกับการออกแบบระบบ ทุกท่านที่ร่วมให้คำแนะนำในการจัดทำ โครงงาน ให้สัมฤทธิ์ผลไปได้ด้วยดี ตลอดจนอาจารย์ทุกท่านที่ให้ความรู้มาโดยตลอด

สุดท้ายนี้ผู้จัดทำขอกราบขอบพระคุณบิดามารดา ที่ให้การอุปการะเลี้ยงดู สนับสนุนและ ส่งเสริมให้ได้รับการศึกษาที่ดีรวมรวมทั้งเป็นผู้ที่คอยให้กำลังใจเป็นอย่างดีและขอขอบคุณสำหรับ กำลังใจจากเพื่อน ๆ นักศึกษาร่วมชั้นเรียนทุกท่านที่ได้เป็นส่วนร่วมในการทำโครงงานนี้ และหวังเป็น อย่างยิ่งว่าโครงงานนี้จะเป็นประโยชน์กับท่านผู้สนใจและเกี่ยวข้อง

> ผู้จัดทำ นายณัฐวัฒน์ ภูอ่าว

## สารบัญ

## หน้า

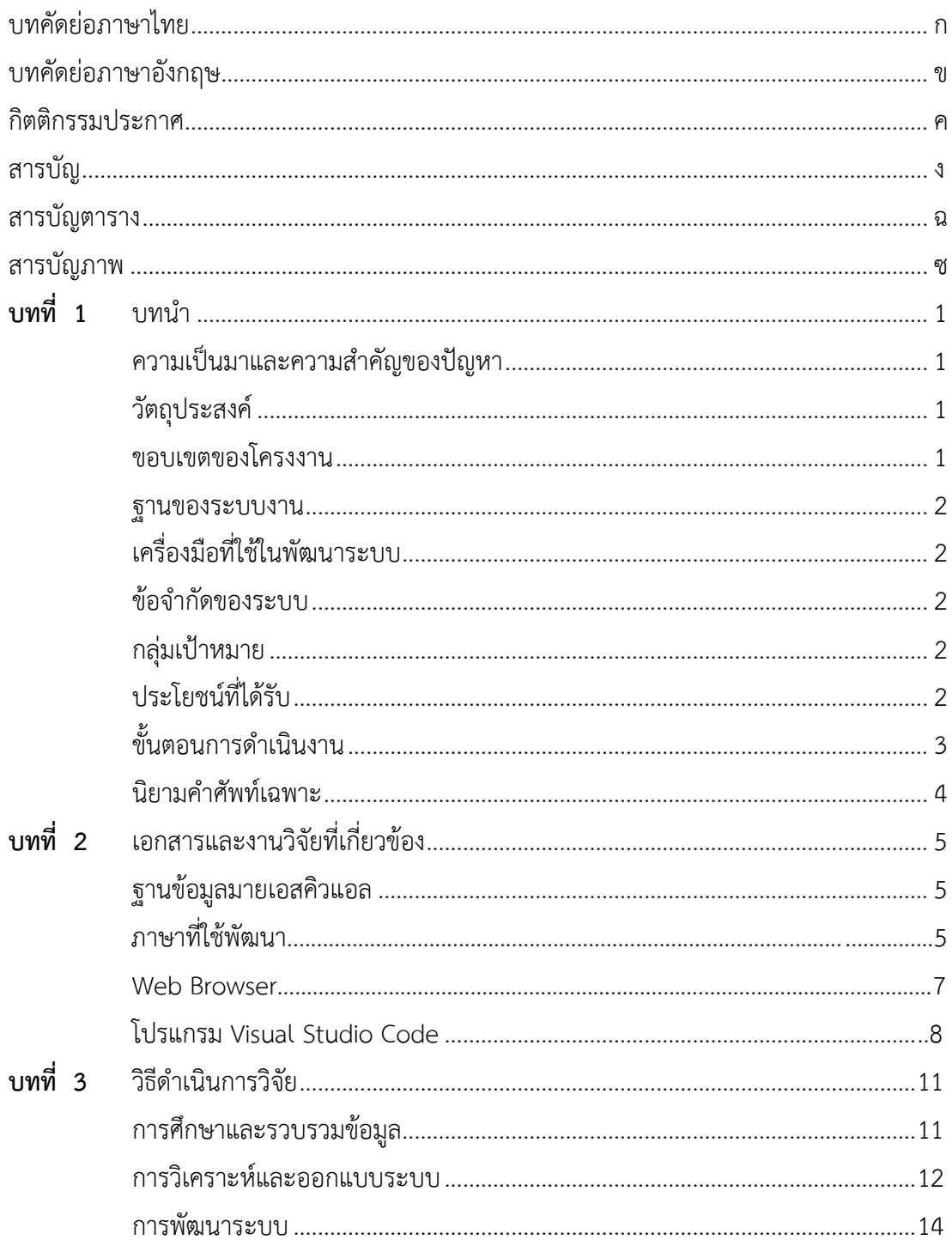

# สารบัญ (ต่อ)

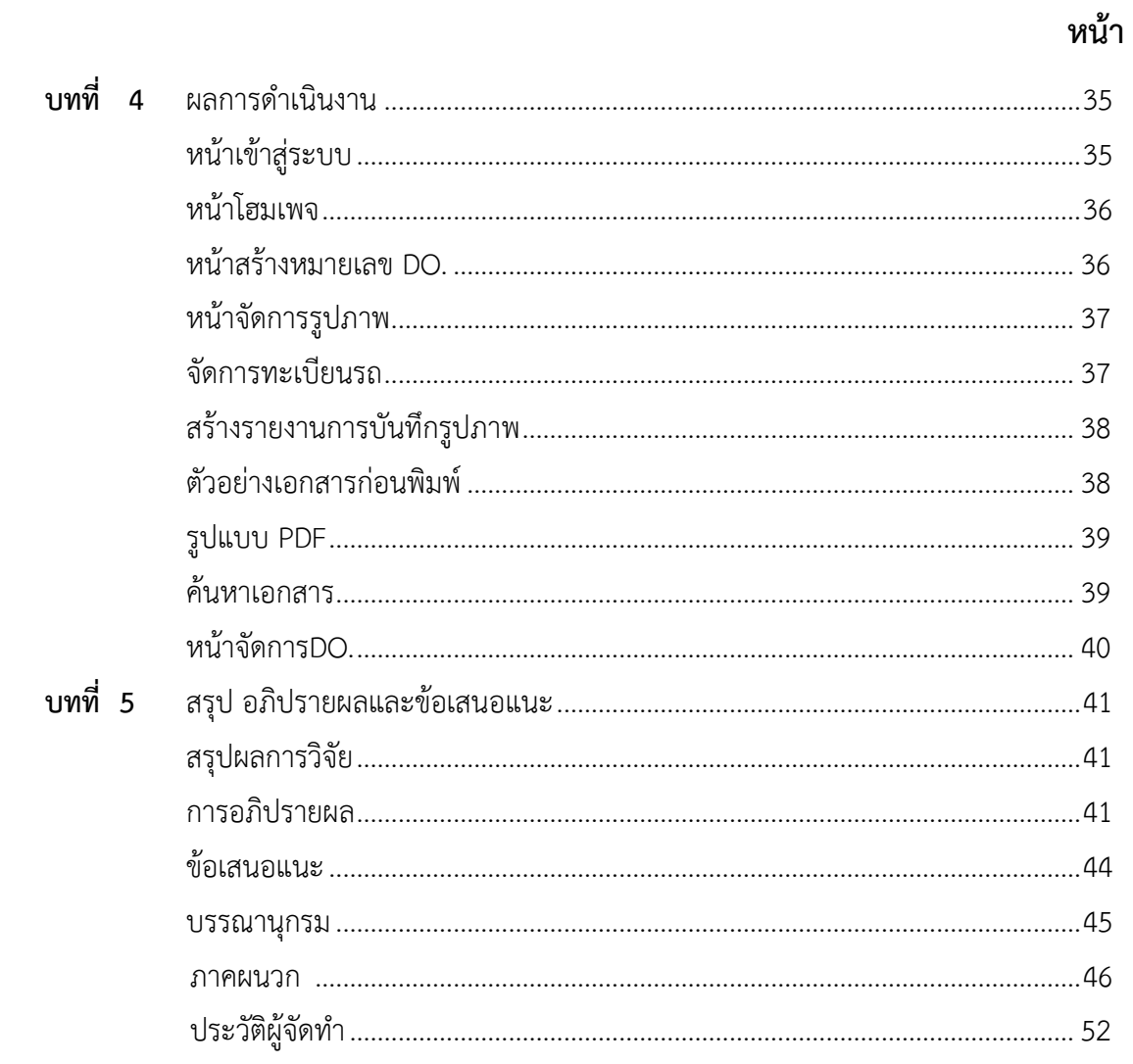

# สารบัญตาราง

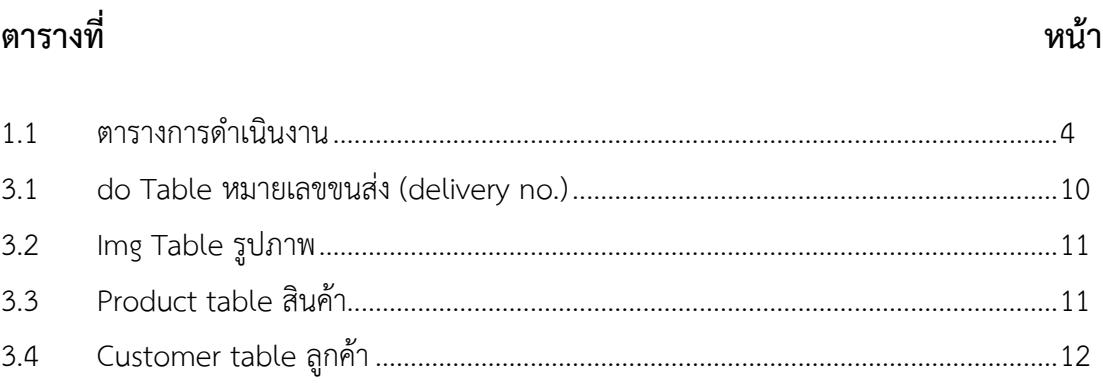

## สารบัญภาพ

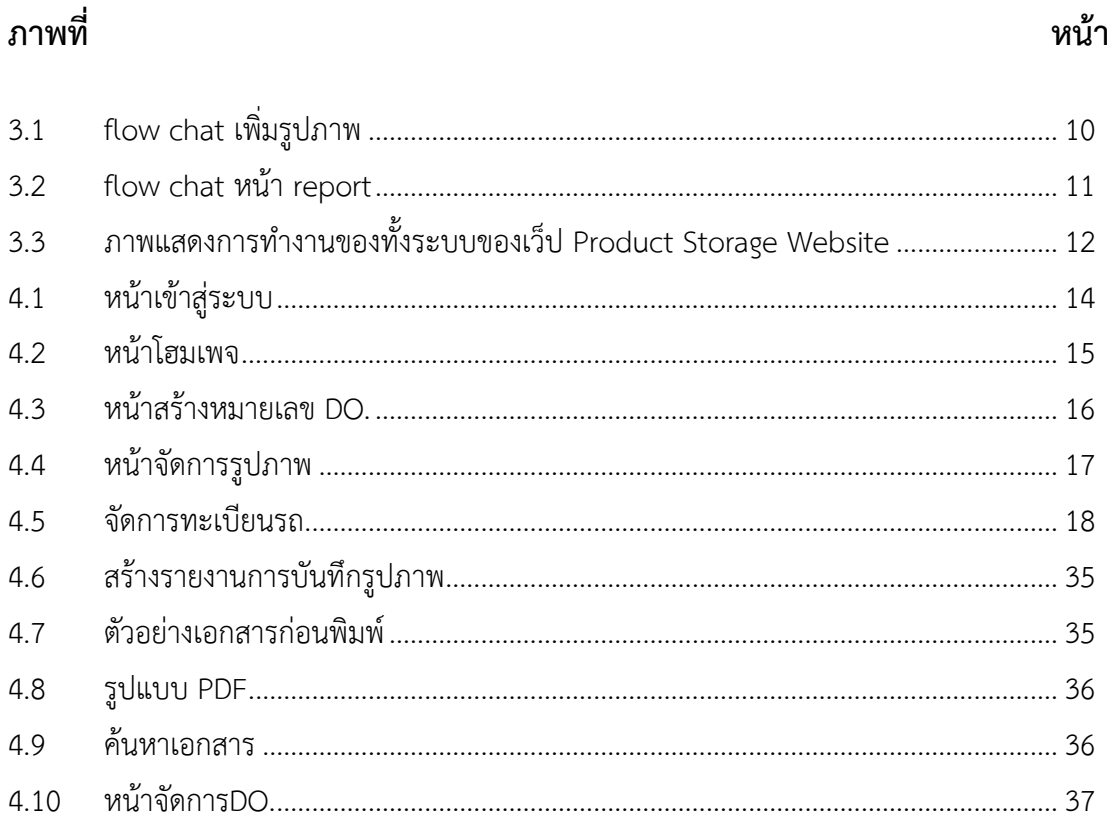

## **บทที่ 1**

## **บทนำ**

## **ความเป็นมาและความสำคัญของปัญหา**

โกดังคลังสินค้าโมดิฟาย ในบริษัท แป้งมันเอี่ยมเฮงอุตสาหกรรม จำกัด มีปัญหาการจัดทำเอกสาร ขนส่งสินค้ามีความล่าช้า กระบวนการจะประกอบไปด้วย ลูกค้าทำการสั่งสินค้า,จัดรายละเอียดการ ขายสินค้า,ออกหมายเลขขนส่งสินค้า(Delivery no.),บรรจุสินค้าใส่หีบห่อ,รถขนส่งขึ้นเครื่องชั่ง น้ำหนัก,นำรถเข้าสู่โกดัง,ทำการโหลดสินค้าขึ้นรถ,ถ่ายภาพสินค้า,นำภาพเข้าสู่คอมพิวเตอร์,เลือกภาพ ทีละภาพ,จัดเรียงภาพ,กรอกข้อมูลในเอกสารขนส่งสินค้า จากกระบนการทั้งหมดที่กล่าวมาข้างต้นทำ ให้มีความล่าช้าในการโหลดสินค้าในแต่ล่ะครั้ง พนักงานจึงมีความต้องการที่จะลดขั้นตอนการทำงาน ลงเพื่อให้มีความรวดเร็วและสะดวกในการทำงานมากขึ้น

 ดังนั้นผู้จัดทำจึงได้จัดทำเว็บไซต์ขึ้นมา เพื่อให้พนักงานสามารถทำการถ่ายภาพจากมือถือ ได้และสามารถอัพโหลดรูปภาพขึ้นไปเก็บไว้ที่เว็บได้โดยทำการแยกภาพตามหมายเลขขนส่ง (delivery no.) เพื่อความสะดวกและรวดเร็วในการทำงานมากขึ้นอีกทั้งยังสามารถดึงรูปภาพและ ข้อมูลไปใช้ในการออกเอกสารขนส่งสินค้าได้อย่างรวดเร็วมากขึ้น

## **วัตถุประสงค์**

- 1. เพื่อให้เพิ่มความสะดวกรวดเร็วในการทำงาน
- 2. เพื่อง่ายต่อการค้นหาและสร้างเอกสารขนส่งสินค้า

### **ขอบเขตของโครงงาน**

- **1. ด้านความสามารถของระบบงาน (System Specification)**
- **1.1 ขอบเขตงานของระบบ (Functional Specification)**

## **1.1.1 ผู้ใช้ทั่วไป**

- 1.1.1.1 สามารถอัพโหลดรูปภาพผ่านมือถือได้
- 1.1.1.2 สามารถบันทึกข้อมูลลูกค้าผ่านมือถือได้
- 1.1.1.3 สามารถแยกภาพถ่ายตามหมายเลขขนส่ง(delivery no.)ได้
- 1.1.1.4 สามารถบันทึกรูปภาพและข้อมูลลูกค้าผ่านเว็บไซต์ได้

#### **1.2 ฐานของระบบงาน (Platform)**

Web Application ทํางานบน Web Browser

## **1.3 เครื่องมือที่ใช้ในพัฒนาระบบ (Tools)**

#### **1.3.1 ฮาร์ดแวร์**

1.3.1.1 เครื่องคอมพิวเตอร์ Notebook

#### **1.3.2 ซอฟต์แวร์**

- 1.3.2.1 ฐานข้อมูลมายเอสคิวแอล (MySQL)
- 1.3.2.2 ภาษา PHP (PHP: Hypertext Preprocessor)
- 1.3.2.3 Web Browser
- 1.3.2.4 โปรแกรม Visual Studio Code
- 1.3.2.5 ภาษา CSS
- 1.3.2.6 โปรแกรมจำลองเซิฟเวอร์ xampp

#### **1.4 ข้อจำกัดของระบบ (Constraint)**

 1.4.1 ระบบจำเป็นต้องมีผู้ดูแลรับบเพื่อคอยเช็คว่ามีการผิดพลาดของข้อมูล หรือไม่ในแต่ละวัน

#### **2. กลุ่มเป้าหมาย**

แผนกคลังสินค้า เอี่ยมเฮง โมดิฟาย

## **ประโยชน์ที่ได้รับ**

- 1. เพิ่มความรวดเร็วในการทำงาน
- 2. สามารถค้นหาหรือสร้างเอกสารขนส่งผ่านมือถือได้

## **ขั้นตอนการดำเนินงาน**

### **1. ขั้นตอนการดำเนินงาน**

ขั้นตอนการดําเนินงานจะดําเนินการตามกระบวนการของวงจรการพัฒนาระบบงาน (SDLC : System Development Life Cycle) ซึ่งประกอบไปด้วย 5 ขั้นตอน คือ

 **1.1 รวบรวมความต้องการของระบบ** จะเก็บความต้องการของระบบ หรือคุณสมบัติที่ ระบบควรจะมี หน้าที่หลักของระบบที่จะต้องทําจากการรวบรวมข้อมูล

 **1.2 วิเคราะห์และออกแบบระบบ** เมื่อได้ความต้องการของระบบจากผู้ใช้งานแล้ว ้จะต้องนำมาทำการออกแบบว่าระบบที่จะทำเป็นอย่างไร มีส่วนติดต่อผู้ใช้แบบไหน ฐานข้อมูลเป็น อะไร ใช้เทคโนโลยีใดในการสร้างระบบ

 **1.3 พัฒนาระบบ** จะนําสิ่งที่ได้ออกแบบมาทําการสร้างระบบ โดยเครื่องมือที่ใช้ในการ สร้างฐานข้อมูล จะใช้มายเอสคิวแอล (MySQL) ในส่วนของการติดต่อผู้ใช้และการแสดงผลจะใช้ แสดงในลักษณะของ เว็บเพจ (Web Page) จะพัฒนาโดยใช้ภาษา PHP (PHP: Hypertext Preprocessor)

 **1.4 ทดสอบระบบ** เป็นการทดสอบว่าระบบที่ได้พัฒนาขึ้นทํางานได้ดี ไม่มีข้อผิดพลาด ใด ๆ ทั้งสิ้น ถ้าพบข้อผิดพลาดก็จะสามารถแก้ไขในขั้นตอนนี้ได้เลย การทดสอบระบบจะทําการ ทดสอบด้วยกัน 2 แบบ คือ ทดสอบว่าระบบทํางานได้ตรงตามความต้องการเบื้องต้นหรือไม่ (Functional Testing) และทดสอบการทํางานของระบบว่าเสถียรหรือไม่ (Performance Testing)

 **1.5 การดูแลปรับปรุงระบบ** จะเป็นการดูแลระบบไม่ให้เกิดปัญหาหรือข้อผิดพลาดหรือ ถ้ามีคุณสมบัติใหม่ที่ผู้ใช้งานต้องการ ก็ทำการวิเคราะห์ความต้องการอีกครั้ง

### **2. ตารางการดำเนินงาน**

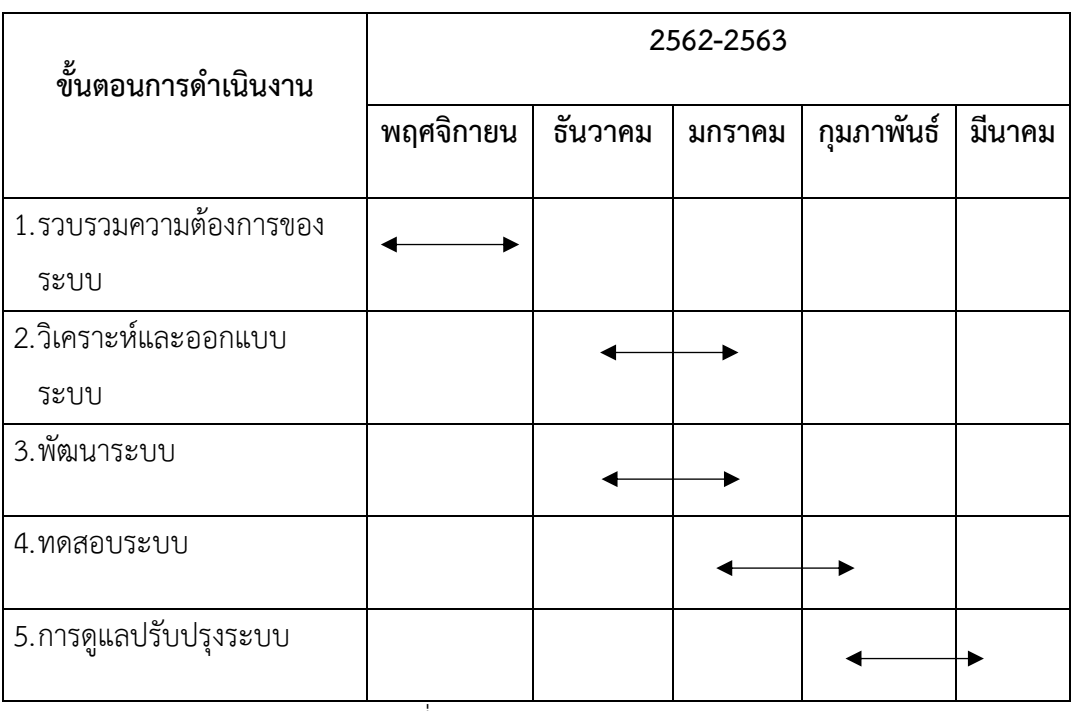

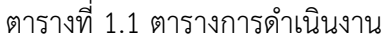

## **นิยามคำศัพท์เฉพาะ**

**1. DO. (delivery no.)**

หมายเลขขนส่งสินค้า หมายเลขขนส่งจะมีทั้งหมด10หลัก โดยแต่ล่ะหลักจะมีความหมาย ต่างกันไป เพื่อใช้ในการอ้างอิงต่างๆ

# **บทที่ 2 เอกสารและงานวิจยัท ี่เก ี่ยวข ้ อง**

่ ในบทนี้จะกล่าวถึงทฤษฎีที่เกี่ยวข้องกับเนื้อหาอุปกรณ์ต่าง ๆรวมถึงหลักการทำงาน ผู้จัดทำได้ทำการศึกษาเอกสารและงานวิจัยที่เกี่ยวข้อง ดังต่อไปนี้

- 2.1 ฐานข้อมูลมายเอสคิวแอล (MySQL)
- 2.2 ภาษาที่ใช้พัฒนา
	- 2.2.1 ภาษา PHP (PHP: Hypertext Preprocessor)
	- 2.2.2 ภาษา CSS
- 2.3 Web Browser
- 2.4 โปรแกรม Visual Studio Code

#### **2.1 ฐานข้อมูลมายเอสคิวแอล (MySQL)**

MySQL คือ ระบบจัดการฐานข้อมูลที่มีหน้าที่เก็บข้อมูล เพื่อใช้ในการเก็บข้อมูลที่ได้ จากระบบงานที่โปรแกรมเมอร์ได้สร้างขึ้น โดยใช้ภาษา SQL (SQLคือภาษาที่ใช้ในการจัดการ กับฐานข้อมูลโดยเฉพาะ เช่น สร้างฐานข้อมูล เพิ่มข้อมูล แก้ไขข้อมูล ลบข้อมูล เป็นต้น )โดย MySQL จะทำหน้าที่เป็นตัวกลางระหว่างผู้ใช้กับฐานข้อมูล ซึ่ง MySQL เป็นระบบจัดการ ฐานข้อมูล (database management system DBMS) สำหรับฐานข้อมูลเชิงสัมพันธ์ โดยเรา สามารถติดต่อกับ MySQL โดยการเขียนโปรแกรมภาษาต่าง ๆ ได้เช่น PHP, Perl, Java, C#, C, Ruby, C++ เป็นต้น

## **2.2 ภาษาที่ใช้พัฒนา**

#### **2.2.1 ภาษา PHP (PHP: Hypertext Preprocessor)**

PHP คือภาษาสำหรับทำงานด้านฝั่งของเซิร์ฟเวอร์ (server-side scripting) ถูก ออกแบบมาสำหรับการพัฒนาเว็บไซต์ แต่มันก็ยังสามารถใช้เขียนโปรแกรมเพื่อวัตถุประสงค์ ทั่วไปได้ PHP ถูกสร้างโดย Rasmus Lerdorf ในปี 1994 โดยที่ PHP ในปัจจุบันได้ถูกพัฒนา โดย The PHP Group ซึ่งคำว่า PHP นั้นย่อมาจาก Personal Home Page ซึ่งในปัจจุบันนั้น หมายถึง PHP: Hypertext Preprocessor

ประวัติของภาษา PHPการพัฒนาภาษา PHP นั้นเริ่มต้นขึ้นเมื่อปี 1995 เมื่อ Rasmus Lerdorf ได้เขียน Common Gateway Interface (CGI) ที่หลากหลายเพื่อใช้ช่วยจัดการหน้าเว็บ เพจของเขา เขาทำให้มันทำงานได้กับเว็บฟอร์มและติดต่อกับฐานข้อมูลได้ โดยเรียกมันว่า

"Personal Home Page/Forms Interpreter" หรือ PHP/FI Interpreter มาตรฐานของภาษา PHP นั้นได้รับการสนับสนุน Send Engine ซึ่งเป็นซอร์ฟแวร์ฟรีที่ให้ใช้ภายใต้ PHP License ภาษา PHP ได้ถูกนำไปใช้อย่างกว้างขวางกับเว็บเซิร์ฟเวอร์ในทุก ๆ ระบบปฏิบัติการและแพลตฟอร์ม และมันฟรี

PHP/FI นั้นสามารถช่วยสร้างหน้าเว็บเพจอย่างง่าย และไดนามิกส์เว็บแอพพลิเคชัน ได้ เพื่อช่วยเรื่องการตรวจสอบความผิดพลาดและพัฒนาโค้ดให้ดีขึ้น Lerdorf ได้เผยแพร่ PHP/FI ในชื่อ "Personal Home Page Tools (PHP Tools) version 1.0" โดยการเผยแพร่นั้นมี ฟังก์ชันพื้นฐานที่ PHP มีจนถึงปี 2013 ซึ่งประกอบไปด้วย Perl-like variables การควบคุม ี ฟอร์ม และการฝังไว้ในโค้ดของ HTML รูปแบบของ PHP นั้นคล้ายกับภาษา Perl แต่มีข้อจำกัด น้อยกว่าและมั่นคงกว่า

Rasmus Lerdorf นั้นไม่ได้ตั้งใจให้ PHP มาเป็นภาษาเขียนโปรแกรมใหม่ แต่มัน เติบโตและเผยแพร่อย่างรวดเร็ว เขาได้กล่าวว่า "ฉันไม่รู้จะหยุดมันยังไง มันสิ่งที่เกิดขึ้นโดย ไม่ได้ตั้งใจที่จะเขียนภาษาใหม่ ฉันไม่รู้วิธีเขียนภาษาหนุ่งขึ้นมาใหม่จริง ๆ ในตอนนี้ฉันเพียงแค่ ท ามันต่อไปให้ดีที่สุด" กลุ่มนักพัฒนาเริ่มต้นในการพัฒนาฟอร์ม หลังจากทดสอบจากนั้น 1 เดือน เวอร์ชั่นเบต้า PHP/FI 2 ได้เผยแพร่ใน November 1997 ซึ่งในปัจจุบันภาษา PHP นั้นเป็นเวอร์ ชั่น 7.0 ซึ่งถูกเผยแพร่ใน December 2, 2016

#### **2.2.2 ภาษา CSS**

CSS คือ ภาษาที่ใช้สำหรับตกแต่งเอกสาร HTML/XHTML ให้มีหน้าตา สีสัน ระยะห่าง พื้นหลัง เส้นขอบและอื่น ๆ ตามที่ต้องการ CSS ย่อมาจาก Cascading Style Sheets มีลักษณะเป็นภาษาที่มีรูปแบบในการเขียน Syntax แบบเฉพาะและได้ถูกกำหนดมาตรฐานโดย W3C เป็นภาษาหนึ่งในการตกแต่งเว็บไซต์ ได้รับความนิยมอย่างแพร่หลาย

ประโยชน์ของ CSS มีประโยชน์อย่างหลากหลาย ซึ่งได้แก่

1. ช่วยให้เนื้อหาภายในเอกสาร HTML มีความเข้าใจได้ง่ายขึ้นและในการแก้ไข เอกสารก็สามารถท าได้ง่ายกว่าเดิม เพราะการใช้ CSS จะช่วยลดการใช้ภาษา HTML ลงได้ใน ระดับหนึ่ง และแยกระหว่างเนื้อหากับรูปแบบในการแสดงผลได้อย่างชัดเจน

2. ทำให้สามารถดาวน์โหลดไฟล์ได้เร็ว เนื่องจาก code ในเอกสาร HTML ลดลง จึง ท าให้ไฟล์มีขนาดเล็กลง

3. สามารถกำหนดรูปแบบการแสดผลจากคำสั่ง style sheet ชุดเดียวกัน ให้มีการ ้ แสดงผลในเอกสารแบบเดียวทั้งหน้าหรือในทุก ๆ หน้าได้ ช่วยลดเวลาในการปรับปรุงและทำให้ การสร้างเอกสารบนเว็บมีความรวดเร็วยิ่งขึ้น นอกจากนี้ยังสามารถควบคุมการแสดงผล ให้ คล้ายหรือเหมือนกันได้ในหลาย Web Browser

4.ช่วยในการกำหนดการแสดงผลในรูปแบบที่มีความเหมาะกับสื่อต่าง ๆ ได้เป็นอย่าง

ดี

5.ท าให้เว็บไซต์มีความเป็นมาตรฐานมากขึ้นและมีความทันสมัย สามารถรองรับการ ใช้งานในอนาคตได้ดี

#### **2.3 Web Browser**

เว็บบราวเซอร์ คือ โปรแกรมที่สามารถแปลงภาษาของคอมพิวเตอร์ (HTML) ให้เป็น เว็บเพจที่มนุษย์สามารถอ่านและทำความเข้าใจได้ โดยเว็บบราวเซอร์นั้นจะทำการเปลี่ยนแปลง ีชุดคำสั่ง HTML ให้ออกมาปรากฏที่หน้าเว็บไซต์นั้น ๆ ซึ่งในส่วนของการเรียกใช้งานของเว็บ บราวเซอร์นั้นจะได้รับโดเมนเนม (Domain Name) จากผู้ใช้งาน และมีการแปลงโดเมนเนมให้ กลายเป็น IP Address ซึ่ง IP นี้มีลักษณะเป็นตัวเลข ส่งผลให้ต้องใช้งานเว็บบราวเซอร์ในการ แปลงโดเมนให้กลายเป็น IP เพื่อให้ผู้ใช้งานได้ใช้งานสะดวกมากยิ่งขึ้น และหลังจากที่เว็บ บราวเซอร์ได้รับ IP Address ก็จะทำการติดต่อกับ Server เพื่อทำการดึงข้อมูลของเว็บไซต์ที่มี ผู้ใช้งานทำการขอมา และพร้อมกันนั้นก็แปลงภาษา HTML เป็นหน้าเว็บเพจตามองค์ประกอบ ของคำสั่ง HTML

เว็บบราวเซอร์ เกิดขึ้นครั้งแรกในโลกจาก เซอร์ทิมโมที จอห์น เบอร์เนิร์ส ลี (Sir Timothy John Berners-Lee) และเว็บบราวเซอร์ตัวแรกนั้นมีชื่อว่า เวิลด์ไวด์เว็บ (World Wide Web Consortium เขียนย่อว่า WWW) ซึ่งกลายเป็นชื่อเรียกต่อกันมาจนถึงปัจจุบัน และในอดีต ยังไม่ได้รับความนิยมเท่าที่ควรนัก จนกระทั่งศูนย์วิจัยเอ็นซีเอสเอ (NCSA) ของมหาวิทยาลัย ้อิลลินอยส์ เออร์แบนา-แชมเปญจน์ สหรัฐอเมริกา ได้ทำการคิดค้นและสร้างโปรแกรมเว็บ บราวเซอร์ขึ้นใหม่ที่มีชื่อว่า โมเสก (MOSAIC) เป็นโปรแกรมเว็บบราวเซอร์ที่ดูเว็บเชิงกราฟิก ้อีกทั้งยังเป็นที่มาของเว็บบราวเซอร์ เน็ตสเคป (Netscape) นั่นเป็นเพราะว่าทีมงานที่ทำการ พัฒนาโมเสกได้ออกมาตั้งบริษัทเน็ตสเคป เพื่อปรับปรุงและพัฒนาเว้บบราวเซอร์อย่างจริงจัง นั่นเอง และเหล่านี้จึงส่งผลให้กลายเป็นจุดเริ่มต้นของสงครามเว็บบราวเซอร์ เช่นเดียวกัน ไมโครซอฟท์ยักษ์ใหญ่แห่งวงการไอที ได้ทำการเปิดตัวเว็บบราวเซอร์ที่ชื่อว่า อินเทอร์เน็ตเอ็กซ์ ี พลอเรอร์ (Internet Explorer : IE) จึงทำให้เกิดเป็นการแข่งขันที่สูงขึ้นอย่างมากจนกระทั่งเน็ตส เคปต้องประกาศปิดตัวลงไปในวันที่ 1มีนาคา 2551 แต่ก็ไม่ได้หมายความว่า IE นั้นจะมีผู้ใช้งาน มากที่สุด เพราะหลังจากนั้นก็มีคู่แข่งรายใหญ่พัฒนาเว็บบราวเซอร์ออกมาแข่งขันอย่างมากมาย ปัจจุบันนี้มีเว็บบราวเซอร์ไม่กี่โปรแกรมที่ได้รับความนิยมทั่วโลก หากเทียบกับ

ปริมาณการใช้งานสามารถจัดอันดับได้ดังนี้

1. กูเกิล โครม (Google Chrome)

- 2. อินเทอรืเน็ตเอ็กซ์พลอเรอร์ (Internet Explorer)
- 3. มอซิลลา ไฟร์ฟอกซ์ (Mozilla Firefox)
- 4. โอเปร่า (Opera)

เหล่านี้เป็นเพียงบางส่วนของเว็บบราวเซอร์ที่มีผู้ใช้งานทั่วโลก และในปัจจุบันนี้ยังมี บราวเซอร์เปิดใหม่ให้ใช้งานกันอย่างมากมาย อาทิ ซาฟารี (Safari) ซึ่งบราวเซอร์นี้จะรู้จักกันดี ในสาวก Apple เพราะโปรแกรมนี้ถูกพัฒนามาจากบริษัท Apple และเป็นบราวเซอร์พื้นฐานของ อุปกรณ์ต่าง ๆ ไม่ว่าจะเป็น iPhone iPad Mac ก็จะมีบราวเซอร์ซาฟารีติดตั้งมาด้วยเสมอ และ นอกจากนี้ยังสามารถให้วินโดวส์ได้ใช้งานได้อีกด้วยประโยชน์ของเว็บบราวเซอร์

เว็บบราวเซอร์เป็นโปรแกรมที่ถูกสร้างขึ้นมาให้ผู้ใช้งานอินเทอร์เน็ตสามารถใช้งานได้ ึ่ง่ายขึ้น ไม่ว่าจะเป็นการเข้าเว็บไซต์เพื่อค้นหาข้อมูล ทำธุรกิจหรือธุรกรรมต่าง ๆ เป็นต้น ประกอบกับในปัจจุบันเมื่อสังคมของเราเข้าสู่ยุคอินเทอร์เน็ตการใช้งานเว็บบราวเซอร์จึงเป็นที่ นิยม และถือเป็นสิ่งแรกที่ผู้ใช้งานต้องทำการเข้าใช้เพื่อเป็นการส่งต่อไปยังเว็บไซต์หรือสิ่งอื่น ๆ ที่เราต้องการเข้าใช้ต่อไป

#### **2.4 โปรแกรม Visual Studio Code**

Visual Studio Code หรือ VSCode เป็นโปรแกรม Code Editor ที่ใช้ในการแก้ไขและ ปรับแต่งโค้ด จากค่ายไมโครซอฟท์ มีการพัฒนาออกมาในรูปแบบของ จึงสามารถนำมาใช้งาน ได้แบบฟรี ๆ ที่ต้องการความเป็นมืออาชีพ

ซึ่ง Visual Studio Code นั้น เหมาะสำหรับนักพัฒนาโปรแกรมที่ต้องการใช้งานข้าม แพลตฟอร์ม รองรับการใช้งานทั้งบน Windows, macOS และ Linux สนับสนุนทั้งภาษา ่ JavaScript, TypeScript และ Node.js สามารถเชื่อมต่อกับ Git ได้ นำมาใช้งานได้ง่ายไม่ ซับซ้อน มีเครื่องมือส่วนขยายต่าง ๆ ให้เลือกใช้อย่างมากมาก ไม่ว่าจะเป็น 1.การเปิดใช้งาน ภาษาอื่น ๆ ทั้ง ภาษา C++, C#, Java, Python, PHP หรือ Go 2.Themes 3.Debugger 4.Commands เป็นต้น

# **บทที่ 3 ขั้นตอนการดำเนินงาน**

ขั้นตอนการดำเนินงานโครงการการพัฒนาพัฒนาเว็ปไซต์ Product Storage Website เพื่อ แก้ไขและปรับปรุงดีไซน์ของเว็ปไซต์ให้ทันสมัยมากยิ่งขึ้น

ขั้นตอนการดำเนินงานโครงการโดยทั่วไป ประกอบด้วยรายละเอียดต่อไปนี้

3.1 การศึกษาและรวบรวมข้อมูล

3.2 การวิเคราะห์และออกแบบระบบ

3.3 การพัฒนาระบบ

## **3.1 การศึกษาและรวบรวมข้อมูล**

1. การศึกษาระบบงานเดิม

- ระบบงานเดิมเป็นการสร้างเอกสารผ่าน excel โดยขั้นตอน คือ ให้ผนักงานโหลดแป้งทำ การถ่ายรูปสินค้า,ทะเบียนรถ,หมายเลขตู้คอนเทนเนอร์ และนำมาให้ฝ่ายออกเอกสารขนส่ง ทำการ กรอกข้อมูลสำคัญ และทำการเลือกรูปภาพใส่ในเอกสาร

2. การรวบรวมข้อมูล ความต้องการของระบบ / การวิเคราะห์ความต้องการ

- รวบรวมข้อมูลที่ได้จากการสัมภาษณ์ พนักงานในแผนกคลังสินค้า ได้มีการมอบหมายงาน โดยมีการให้สร้างเว็ปไซต์ Product Storage Website เพื่อให้มีความสะดวกรวดเร็วในการทำงาน

3. แผนภาพขั้นตอนการทำงานของไซต์เว็ปไซต์ Product Storage Website รวบรวม ข้อมูลที่ได้จากการสัมภาษณ์ พนักงานในแผนกคลังสินค้า ได้มีการมอบหมายงานโดยมีการให้สร้าง เว็บไซต์ Product Storage Website เพื่อเพิ่มความสะดวกรวดเร็วในการทำงาน

## **3.1 การวิเคราะห์และออกแบบระบบ**

จากการศึกษารวบรวมข้อมูลและความต้องการของระบบใหม่ดังกล่าวข้างต้น จะได้ซึ่ง แผนภาพแสดงการทำงานของระบบดังนี้

3.2.1 flow chat เพิ่มรูปภาพ

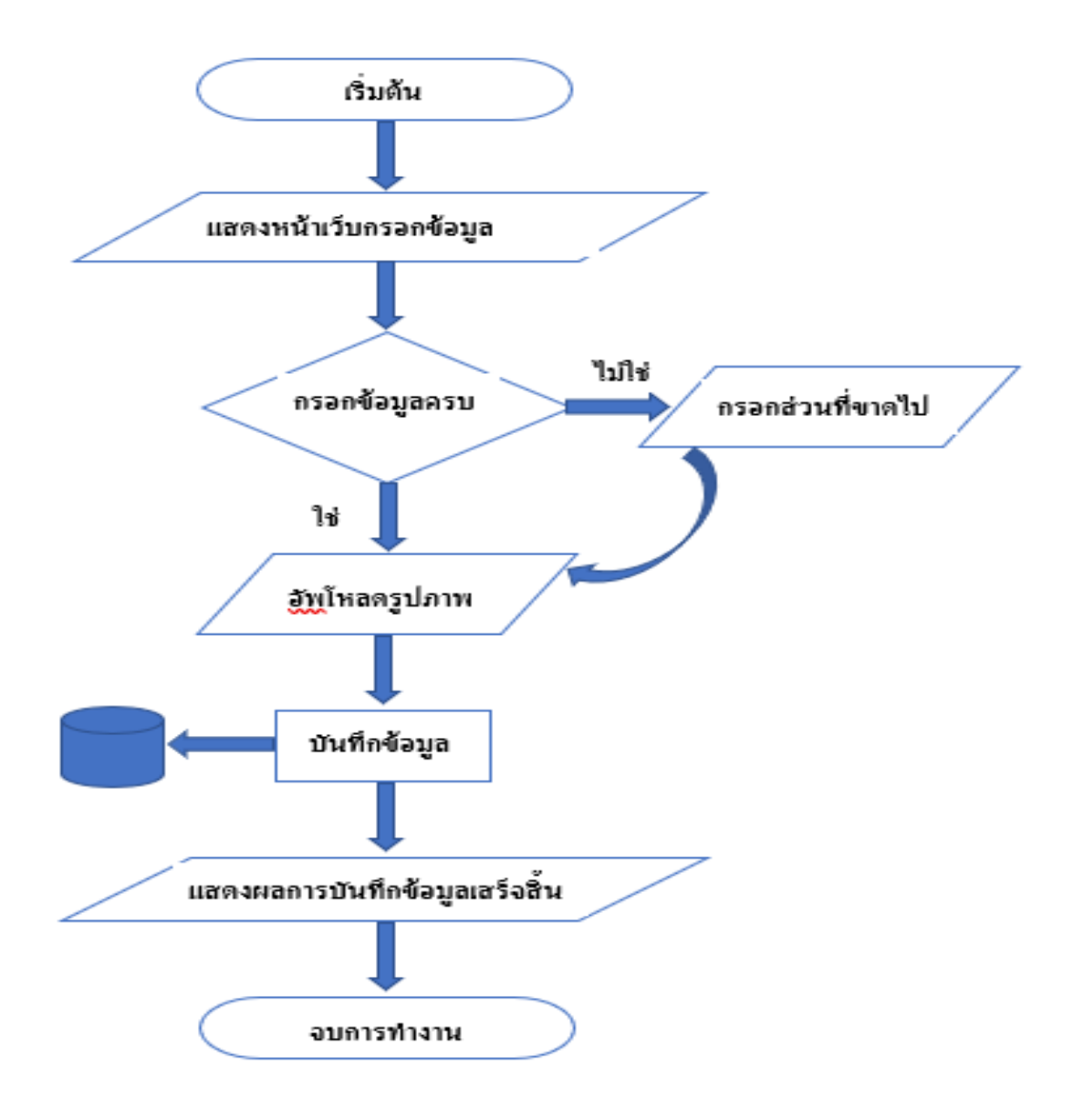

รูปที่ 3.3 flow chat เพิ่มรูปภาพ

## 3.1.2 flow chat หน้า report

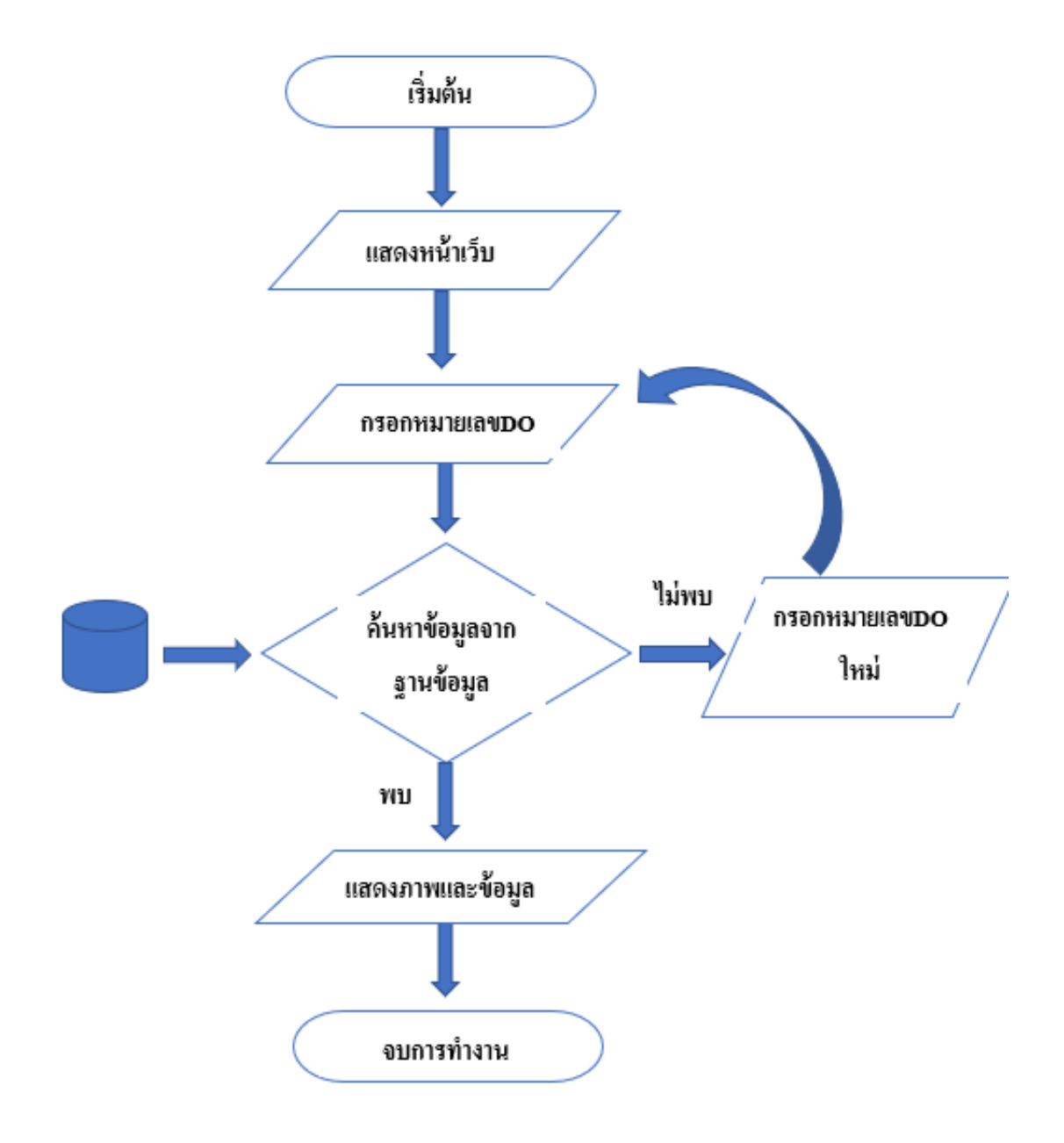

รูปที่ 3.4 flow chat หน้า report

#### **3.3 การพัฒนาระบบ**

#### **การวิเคราะห์แผนภาพกระแสข้อมูล Work Flow Diagram**

ลูกค้าเข้าระบบใช้งานเว็ปไซต์แลกเปลี่ยนเงิน Bestbath-au เพื่อแลกเปลี่ยนเงินจาก เงินไทย เป็นเงินดอลลาร์ออสเตรเลีย หรือเงินดอลลาร์ออสเตรเลียเป็นเงินไทย โดยผ่านระบบของเว็ปไซต์ แล้วเว็ปไซต์จะบันทึกข้อมูลลงฐานข้อมูลเพื่อให้พนักงานสามารถดูรายระเอียดและยืนยันการโอนเงิน ได้

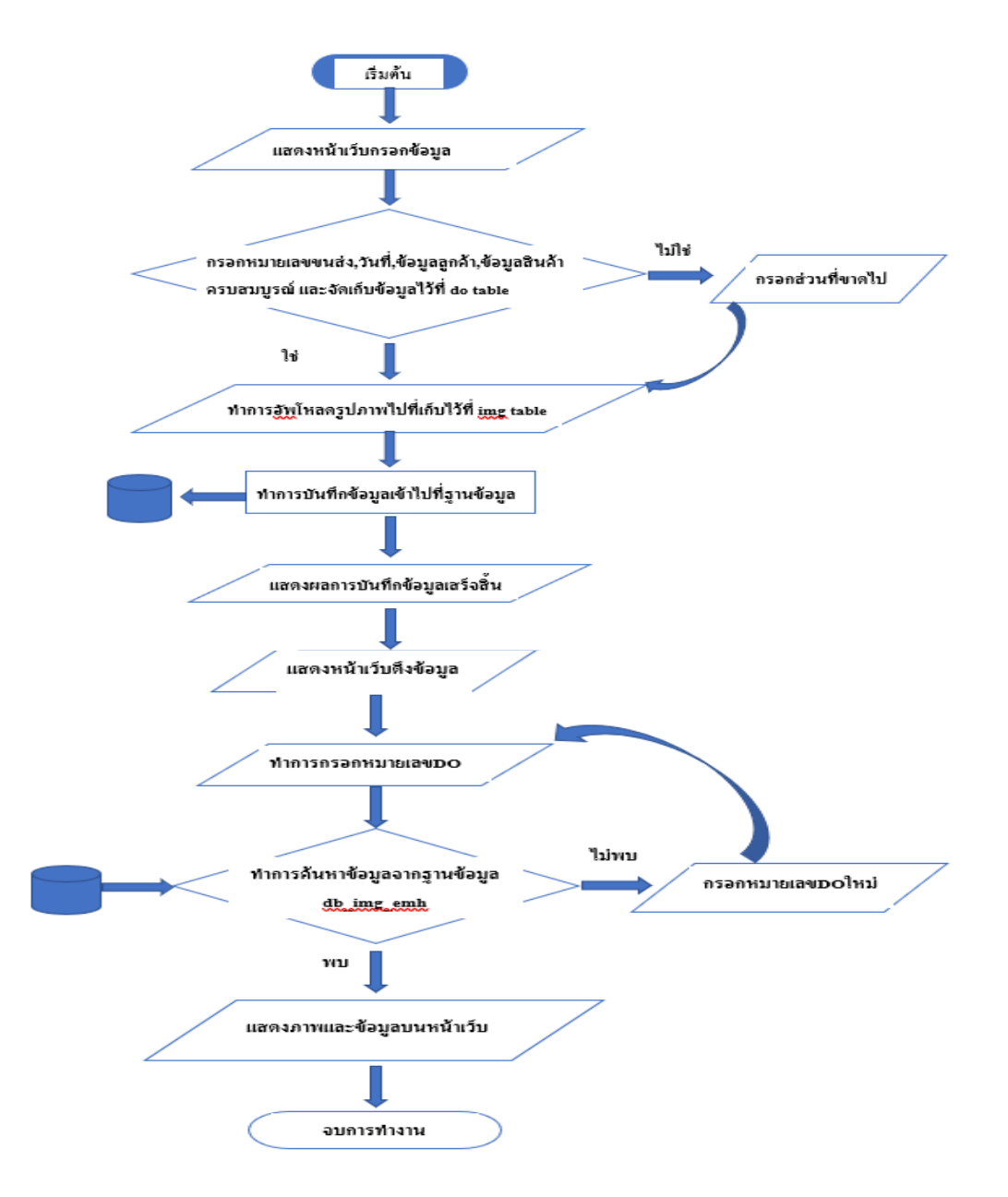

รูปที่ 3.7 ภาพแสดงการทำงานของทั้งระบบของเว็ป Product Storage Website

## **พจนานุกรมข้อมูล (Data Dictionary)**

พจนานุกรมข้อมูล (Data Dictionary) จากการศึกษารวบรวมข้อมูลที่ได้กล่าวมาข้างต้น ผู้พัฒนาได้วิเคราะห์และออกแบบฐานข้อมูล ที่จะใช้

| No.            | Table | Field name  | Description               | Data    | Size | key       | <b>Fill</b> | Sample       |
|----------------|-------|-------------|---------------------------|---------|------|-----------|-------------|--------------|
|                | name  |             |                           | Type    |      |           |             |              |
| $\mathbf{1}$   | do    | DO_id       | รทัส<br>หมายเลข<br>ขนส่ง  | Int     |      | PK        | Internal    | $1\,$        |
| 2              | do    | DO_name     | ชื่อหมายเลข<br>ขนส่ง      | Varchar | 255  |           | external    | 2310026682   |
| $\mathfrak{Z}$ | do    | Date        | วันที่                    | date    |      |           | external    | 2019-12-10   |
| $\overline{4}$ | do    | Customer_id | ลูกค้า                    | varchar | 255  |           | external    | บริษัท       |
| 5              | do    | Product id  | สินค้า                    | varchar | 50   |           | external    | EH 111       |
| 6              | do    | Container   | หมายเลขตู้<br>คอนเทนเนอร์ | varchar | 255  |           | external    | Er-124352    |
| $\overline{7}$ | do    | Truck       | ทะเบียนรถ                 | varchar | 255  |           | external    | 12-124352    |
| 8              | do    | Img_id      | รหัสรูปภาพ                | int     |      | <b>FK</b> | Internal    | $\mathbf{1}$ |

**ตารางที่ 3.1** do Table หมายเลขขนส่ง (delivery no.)

**ตารางที่ 3.2** Img Table รูปภาพ

| No.            | Table<br>name | Field name | Description          | Data<br><b>Type</b> | Size | key | <b>Fill</b> | Sample              |
|----------------|---------------|------------|----------------------|---------------------|------|-----|-------------|---------------------|
| $\mathbf{1}$   | img           | Img id     | รหัสรูปภาพ           | int                 |      | PK  | Internal    | $\mathbf{1}$        |
| 2              | img           | Img_type   | ชนิดรูปภาพ           | varchar             | 255  |     | Internal    |                     |
| $\overline{3}$ | img           | Img data   | รูปภาพ               | longblob            |      |     | external    |                     |
| $\overline{4}$ | img           | timestamp  | บันทึก<br>ช่วงเวลา   | timestamp           |      |     | Internal    | 2019-12-10<br>09:10 |
| 5              | img           | DO_name    | ชื่อหมายเลข<br>ขนส่ง | Varchar             | 255  |     | external    | 2310026682          |

**ตารางที่ 3.1** Product table สินค้า

| No.          | Table<br>name | Field name      | Description | Data<br><b>Type</b> | Size | key | Fill     | Sample       |
|--------------|---------------|-----------------|-------------|---------------------|------|-----|----------|--------------|
| $\mathbf{1}$ | Product       | Product_id      | รหัสสินค้า  | int                 |      | PK  | Internal | $\mathbf{1}$ |
| 2            | Product       | Product<br>name | ชื่อสินค้า  | varchar             | 255  |     | Internal |              |

**ตารางที่ 3.2** Customer table ลูกค้า

| No. | Table<br>name | Field name         | Description | Data<br><b>Type</b> | Size | key       | <b>Fill</b> | Sample |
|-----|---------------|--------------------|-------------|---------------------|------|-----------|-------------|--------|
| 1   | Customer      | Customer<br>$\_id$ | รหัสลูกค้า  | int                 |      | <b>PK</b> | Internal    | 1      |
| 2   | Customer      | Customer<br>name   | ชื่อลูกค้า  | varchar             | 255  |           | Internal    |        |

# **บทที่ 4**

## **ผลการดา เนินงาน**

ทางบริษัท แป้งมันเอี่ยมเฮง อุตสาหกรรม จำกัด ได้เล็งเห็นความสำคัญของปัญหาหา ้ คือ การทำงานของคลังสินค้า นั้น มีความล่าช้าในกระบวนการทำงานดังนั้นทางบริษัทจึง ต้องการเพิ่มความรวดเร็วในการทำงานอีกทั้งยังเพิ่มความสะดวกสบายในการทำงานจึกได้ มอบหมายให้จัดทำเว็บไซต์ Product Storage Website ให้มีความสะดวกสบายและรวดเร็วในการ ท างาน มีรายละเอียดดังนี้

## **4.1 หน้าเข้าสู่ระบบ**

log in ด้วย Email และpassword ของท่าน เพื่อเข้าสู่ระบบ

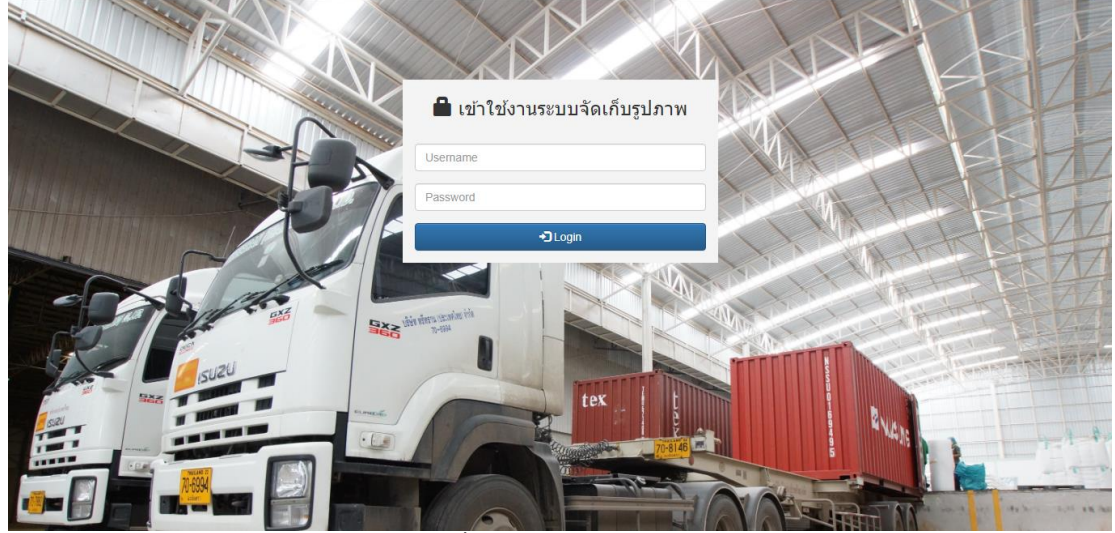

รูปที่ 4.1 หน้าเข้าสู่ระบบ

![](_page_25_Picture_45.jpeg)

<sup>รับมัน</sup>ตุหาไหกระนั่งหม<sup>ุ</sup>นเพื่อน โต่ที่เบอร์<br>โปที่ 4.2 หน้าโฮมเพจ

## **4.3 หน้าสร้างหมายเลข DO.**

ท าการกรอกข้อมูลให้ครบถ้วน หลังจากนั้น กดที่ปุ่ม บันทึก จากนั้นเว็บจะพาท่านไปที่ หน้า จัดการรูปภาพ

![](_page_25_Picture_46.jpeg)

<sub>หากเว็บมียน</sub>หานกรณีงาน เปลดแจ้งแลบการสสมอง 1150<br>รูปที่ 4.3 หน้าสร้างหมายเลข DO.

## **4.4 หน้าจัดการรูปภาพ**

่ ให้ผู้ใช้ทำการกรอก หมายเลขDO. หลังจากนั้นทำการเลือกภาพที่จะอัพโหลด เสร็จแล้ว กดที่ปุ่ม บันทึก

![](_page_26_Picture_54.jpeg)

้<br>รูปที่ 4.4 หน้าจัดการรูปภาพ

## **4.5 หน้า จัดการทะเบียนรถ**

ท าการกรอกหมายเลขDO. และหมายเลขทะเบียนรถพร้อมทั้งหมายเลขตู้คอนเทนเนอร์ หลังจากนั้นกดปุ่ม บันทึก

![](_page_26_Picture_55.jpeg)

งากเบ็มีขัญหานกรณีงาน นิยมเจ้มแหนก เจ้ทีเบอร์ 1150<br>รูปที่ 4.5 จัดการทะเบียนรถ

## **4.6 หน้า สร้างรายงานการบันทึกรูปภาพ**

รูปภาพ ทำการกรอกหมายเลขDO. ของเอกสารที่จะทำการพิมพ์ กด submit จะแสดง ข้อมูลเอกสารขึ้นมา ตรวจสอบข้อมูลให้ครบถ้วน จากนั้นกดที่ปุ่ม print ที่อยู่ด้านขวาล้างสุดของ หน้าเว็บ เพื่อทำการเตรียมพิมพ์เอกสาร

![](_page_27_Picture_78.jpeg)

รูปที่ 4.6 สร้างรายงานการบันทึกรูปภาพ

## **4.7 หน้า ตวัอย่างเอกสารก่อนพิมพ์**

ให้ผู้ใช้ตรวจสอบเอกสารให้ครบถ้วนสมบูรณ์ จากนั้นกดปุ่ม ดาวโหลดรายงานใน รูปแบบ PDF คลิกที่นี้ เพื่อทำการพิมพ์เอกสาร

![](_page_27_Figure_6.jpeg)

![](_page_27_Figure_7.jpeg)

## **4.8 หน้า รูปแบบ PDF**

หลังจากที่กดคำว่าดาวโหลดรายงานในรูปแบบ PDF คลิกที่นี้ จะแสดงเอกสารใน รูปแบบPDF ขึ้นมา จากนั้นผู้ใช้สามารถสั่งพิมพ์เอกสารได้เลยครับ

![](_page_28_Picture_2.jpeg)

รูปที่ 4.8 รูปแบบ PDF

### **4.9 หน้า ค้นหาเอกสาร**

ให้ผู้ใช้กรอก หมายเลขDO.ที่ช่องค้นหา กด submit จะแสดงข้อมูลขึ้นมาตามตัวอย่าง เมื่อกดเข้าไปที่หมายเลขDO. จะแสดงตัวอย่างเอกสารขนส่งขึ้นมาให้ผู้ใช้ตรวจสอบและสามารถ พิมพ์เอกสารขนส่งได้ ครับ

![](_page_28_Picture_72.jpeg)

รูปที่ 4.9 ค้นหาเอกสาร

### **4.10 หน้าจัดการDO.**

ให้ผู้ใช้กรอก หมายเลขDO.ที่ต้องการแก้ไข หลังจากนั้นกรอกหมายเลข DO.ใหม่ ทำ การกรอกข้อมูลให้ครบถ้วน หลังจากนั้นกดที่ปุ่ม บันทึก ข้อมูลจะถูกแก้ไขในฐานข้อมูล

![](_page_29_Picture_34.jpeg)

หากเ*็*บมีมียุหา<sup>เ</sup>นกรไข่งาน โปรดแจ้งแผก|T ได้ที่เบอร์ 1150<br>จูปที่ 4.10 หน้าจัดการDO.

# บทที่ 5 สรุปผลการดำเนินงานและข้อเสนอแนะ

บทสุดท้ายนี้จะเป็นการกล่าวโดยสรุปสิ่งที่ได้รับจากการดำเนินการทดลองปัญหาและ อุปสรรคและข้อเสนอแนะจากการพัฒนาเว็ปไซต์ Product Storage Website มีดังนี้

- 5.1 สรุปผลการวิจัย
- 5.2 ปัญหาและอุปสรรค
- 5.3 ข้อเสนอแนะ

#### 5.1 สรุปผลการวิจัย

 จากการพัฒนาเว็ปไซต์ Product Storage Website บริษัท แป้งมันเอี่ยมเฮง อุตสาหกรรม จำกัด ทางผู้พัฒนาได้ทำการพัฒนาดีไซน์ตัวเว็ปไซต์ใหม่ให้ผู้ใช้งาน ใช้งานได้สะดวกสบายมากยิ่งขึ้น

#### 5.2 ปัญหาและอุปสรรค

 เนื่องจากเป็น Web Application ต้องทำงานบนอินเทอร์เน็ตหรือเครือข่ายภายในองค์กร และใช้ โปรแกรม Web Browser ในการทำงานเท่านั้น

#### 5.3 ข้อเสนอแนะ

- 1. ควรมีความสามารถในการค้นหาลูกค้าและสินค้าได้
- 2. ระบบต้องแอดมินเพื่อคอยตรวจสอบความเรียบร้อยของข้อมูลในแต่ละวัน

#### **บรรณานุกรม**

ฐานข้อมูลมายเอสคิวแอล (MySQL). แหล่งที่มา :

[\(http://th.easyhostdomain.com/dedicated-servers/mysql.html\)](http://th.easyhostdomain.com/dedicated-servers/mysql.html)

ภาษา PHP (PHP: Hypertext Preprocessor). แหล่งที่มา

([http://marcuscode.com/lang/php\)](http://marcuscode.com/lang/php)

ภาษา CSS. แหล่งที่มา : (<u>https://blog.sogoodweb.com/Article/Detail/79237</u>) Web Browser. แหล่งที่มา :

[\(https://sites.google.com/site/chanoksuda12539/useful-links\)](https://sites.google.com/site/chanoksuda12539/useful-links)

โปรแกรม Visual Studio Code. แหล่งที่มา :

([https://mindphp.com/%E0%B8%9A%E0%B8%97%E0%B8%84%E0%B8%A7%E0%B8%B2](https://mindphp.com/%E0%B8%9A%E0%B8%97%E0%B8%84%E0%B8%A7%E0%B8%B2%E0%B8%A1/microsoft/4829-visual-studio-code.html) [%E0%B8%A1/microsoft/4829-visual-studio-code.html\)](https://mindphp.com/%E0%B8%9A%E0%B8%97%E0%B8%84%E0%B8%A7%E0%B8%B2%E0%B8%A1/microsoft/4829-visual-studio-code.html)

**ภาคผนวก**

**ภาคผนวก ก คู่มือการใช้งาน**

## สำหรับ การเข้าใช้งานเว็บไซต์ ระบบจัดเก็บรูปภาพ มีขั้นตอนมีดังนี้

1.เข้ำไปที่ [http://192.168.210.105:8080/WHlogis/login.php](http://192.168.210.105:8080/WHlogis/login.php%20จะ) จะพบหน้ำเข้ำสู่ระบบ log in ด้วย

Email และpassword ของท่ำน เพื่อเข้ำสู่ระบบ

![](_page_35_Picture_3.jpeg)

2.หน้าโฮมเพจ หรือหน้าเมนู การใช้งาน ในหน้านี้จะแสดงชื่อผู้ใช้ของท่านที่ด้านขวาบนและใน แถบนำทาง

![](_page_35_Picture_47.jpeg)

## สำ หรับ ข้นั ตอนกำรออกเอกสำรขนส่ง มีข้นั ตอนดงัน้ี

3.มาที่หน้าสร้างหมายเลข DO. ทำการกรอกข้อมูลให้ครบถ้วน หลังจากนั้น กดที่ปุ่ม บันทึก จากนั้น เว็บจะพำท่ำนไปที่หน้ำ จัดกำรรูปภำพ

![](_page_36_Picture_59.jpeg)

4.มาที่หน้าจัดการรูปภาพ ให้ผู้ใช้ทำการกรอก หมายเลขDO. หลังจากนั้นทำการเลือกภาพที่จะอัพ โหลด เสร็จแล้วกดที่ปุ่ม บันทึก

![](_page_36_Picture_60.jpeg)

5.จากนั้นเว็บจะพาผู้ใช้มาที่หน้า จัดการทะเบียนรถ ทำการกรอกหมายเลขDO. และหมายเลข ทะเบียนรถพร้อมทั้งหมายเลขตู้คอนเทนเนอร์ หลังจากนั้นกดปุ่ม บันทึก

![](_page_37_Picture_84.jpeg)

6.จากนั้นเว็บจะพาผู้ใช้มาที่หน้า สร้างรายงานการบันทึกรูปภาพ ทำการกรอกหมายเลขDO. ของ ี เอกสารที่จะทำการพิมพ์ กด submit จะแสดงข้อมูลเอกสารขึ้นมา ตรวจสอบข้อมูลให้ครบถ้วน ึ จากนั้นกดที่ปุ่ม print ที่อยู่ด้านขวาล้างสุดของหน้าเว็บ เพื่อทำการเตรียมพิมพ์เอกสาร

![](_page_37_Picture_3.jpeg)

7.เว็บจะพำเรำมำที่หน้ำตวัอย่ำงเอกสำรก่อนพิมพ์ใหผ้ใู้ชต้รวจสอบเอกสำรใหค้รบถว้นสมบูรณ์ จากนั้นกดปุ่ม ดาวโหลดรายงานในรูปแบบ PDF คลิกที่นี้ เพื่อทำการพิมพ์เอกสาร

![](_page_38_Picture_52.jpeg)

ดาวโหลดรายงานในรูปแบบ PDF <u>คลิกที่นี้</u>

 $8.$ หลังจากที่กดคำว่าดาวโหลดรายงานในรูปแบบ PDF คลิกที่นี้ จะแสดงเอกสารในรูปแบบPDF ้ขึ้นมา จากนั้นผู้ใช้สามารถสั่งพิมพ์เอกสารได้เลยครับ

![](_page_38_Picture_4.jpeg)

9.หน้าค้นหาเอกสาร ให้ผู้ใช้กรอก หมายเลขDO.ที่ช่องค้นหา กด submit จะแสดงข้อมูลขึ้นมาตาม ตัวอย่ำง เมื่อกดเข้ำไปที่หมำยเลขDO. จะแสดงตวัอยำ่ งเอกสำรขนส่งข้ึนมำใหผ้ใู้ชต้รวจสอบและ สำมำรถพิมพ์เอกสำรขนส่งได้ ครับ

![](_page_39_Picture_74.jpeg)

 $10.$ หน้าจัดการ $\mathop{\rm DO}\nolimits.$ ให้ผู้ใช้กรอก หมายเลข $\mathop{\rm DO}\nolimits.$ ที่ต้องการแก้ไข หลังจากนั้นกรอกหมายเลข  $\mathop{\rm DO}\nolimits.$ ใหม่ ทำการกรอกข้อมูลให้ครบถ้วน หลังจากนั้นกดที่ปุ่ม บันทึก ข้อมูลจะถูกแก้ไขในฐานข้อมูล \*\*\*ค ำเตือน\*\*\* ห้ำมใส่หมำยเลข DO.ผิดเด็ดขำด

![](_page_39_Picture_75.jpeg)

มมี่บีถเหาในการใช้งาน โปรดแจ้งแผนกIT ได้ที่เบอร์ 11

\*\*\*หำกเว็บมีปัญหำในกำรใช้งำน โปรดแจ้งแผนกIT ได้ที่เบอร์ 1150\*\*\*

# **ประวัติผู้จัดทำ**

![](_page_40_Picture_71.jpeg)